## **Start a Program Using a Local Account**

1. Press **Ctrl+Shift** and right-click on the program icon, and select **Run as different user**.

2. By default, Windows searches the domain for the user account, if the computer is joined to a domain. On Metropolia computers, PK is the domain

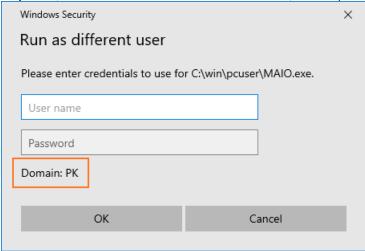

3. This time we want to start the program using a local account instead of a domain account. In front of the account name, enter "\" to direct the search to local accounts. This time the computer name is shown as the domain.

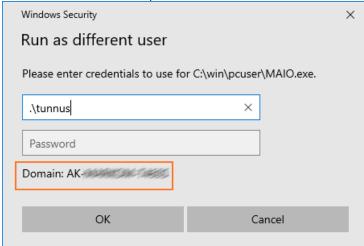

4. The program starts with the local user's permissions.

Ohjelman käynnistys paikallisella tunnuksella